## WIDEX ASHA FRAGEN UND ANTWORTEN

## **Kompatibilität**

### **Widex MOMENT- und MAGNIFY-Hörgeräte unterstützen das Streaming von ASHA-kompatiblen Android-Smartphones. Was bedeutet das?**

Wenn Bluetooth-fähige Hörgeräte mit einem ASHA-kompatiblen (Audio Streaming for Hearing Aids) Smartphone gekoppelt und verbunden sind, kann jedes Audio-Streaming direkt über die Hörgeräte gehört werden.

### **Welche Hörsystem-Modelle sind mit ASHA kompatibel?**

Alle Bluetooth-fähigen Bauformen der MOMENT- und MAGNIFY-Plattform (ab der Firmware 3.1.125) sind kompatibel. Bluetooth-fähig sind die Bauformen mRIC R D, BTE R D, BTE 13 D und RIC 312 D.

### **Wie kann man prüfen, welche Firmware-Version auf den Hörsystemen installiert ist?**

Wenn die Hörsysteme mit der MAGNIFY-/MOMENT-App verbunden sind, kann über "Menü" -> "Über" die "HS-Firmware-Version" geprüft werden. Alternativ kann der Hörakustiker über die Anpass-Software COMPASS GPS die Firmwareversion prüfen.

Für das Streaming über ASHA-kompatible Smartphones muss mindestens die Firmware-Version 3.1.125 auf den Hörsystemen installiert sein.

### **Welche Android-Smartphones sind ASHA-kompatibel?**

Ein aktueller Überblick über die geprüften und freigegebenen Smartphones ist hier einsehbar: https://www.widex.com/de-de/service-und-support/kompatibilitaetslisten/

### **Wird die MAGNIFY-/MOMENT-App für die Übertragung der Audiosignale benötigt?**

Nein, für die direkte Audioübertragung wird keine MAGNIFY-/MOMENT-App benötigt. Allerdings kann man über die App die Klangeigenschaften des Audiosignals verändern sowie eigene Lieblingsprogramme erstellen und abspeichern.

### **Wie kann man Audiosignale ins Hörsystem übertragen, wenn man kein ASHA-kompatibles Android-Smartphone besitzt?**

Über die COM-DEX können Audiosignale auf die Hörsysteme übertragen werden. Es handelt sich hierbei um ein Zubehör, das mit einem Bluetooth-fähigen Smartphone gekoppelt werden kann.

### WIDEX ASHA FRAGEN UND ANTWORTEN

### **Wie kann man bei einem Android-Smartphone einstellen, dass keine Audiosignale ins Hörsystem übertragen werden sollen?**

Wenn man das Bluetooth-Menü des Smartphones öffnet, dann ist neben den gekoppelten Hörsystemen ein Zahnradsymbol zu finden. Wenn man dieses Einstellungsmenü öffnet, dann kann man die Verbindung zu den Hörsystemen trennen. Wenn man die Verbindung trennt, werden keine Audiosignale auf das Hörsystem übertragen. Die Steuerung über die MAGNIFY-/MOMENT-App ist weiterhin möglich.

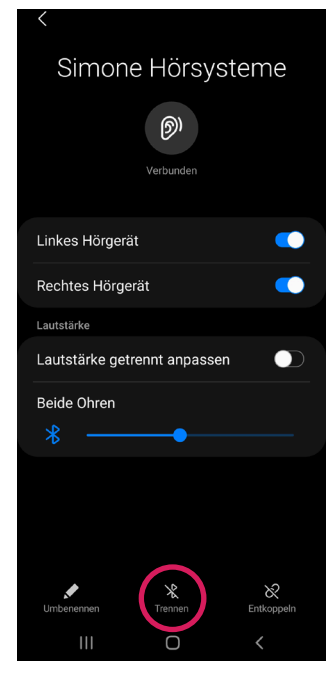

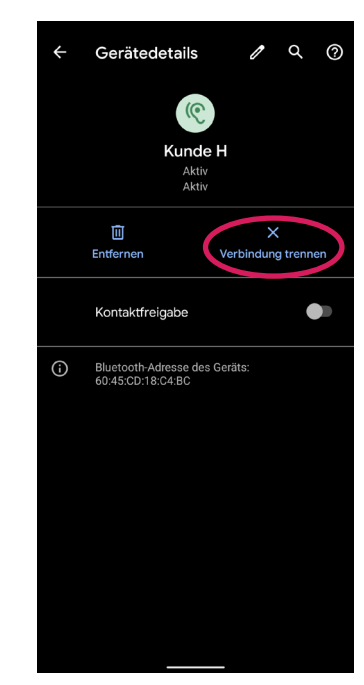

*Beispiel Samsung S21 Beispiel Google Pixel 5*

## **Kopplung**

### **Wie können Bluetooth-fähige MOMENT- und MAGNIFY-Hörgeräte mit einem Android-Smartphone gekoppelt werden?**

Die Hörgeräte können über das Bluetooth-Menü des Smartphones gekoppelt werden. Ebenso ist es möglich, die Hörsysteme über die MAGNIFY-/MOMENT-App zu koppeln. Eine detaillierte Beschreibung des Kopplungs-Prozesses finden Sie im folgenden Kopplungsguide:

https://www.widex.com/de-de/service-und-support/support-fuer-apps/kopplung-moment-hoergeraete-app-android/

### **Die Kopplung war erfolgreich, es kann aber keine Verbindung zum Smartphone aufgebaut werden. Was kann die Ursache sein?**

Wenn das Hörsystem bereits mit einem anderen in Reichweite befindlichen Smartphone gekoppelt wurde, dann kann es vorkommen, dass keine Verbindung zu den Hörgeräten aufgebaut werden kann. Hier sollte man zunächst das Bluetooth des anderen Smartphones ausschalten oder die Kopplung der Hörgeräte aufheben.

Zudem kann der Hörakustiker über die Anpass-Software COMPASS GPS unter "Handhabung" ->

"Mobile Connectivity" alle Kopplungen im Hörsystem entfernen.

### WIDEX ASHA FRAGEN UND ANTWORTEN

## **Telefonate**

### **Werden bei einem ASHA-kompatiblen Smartphone Telefonate ins Hörsystem übertragen?**

Ja, Telefonate werden ins Hörsystem übertragen. Es ist zu beachten, dass die eigene Stimme über das Mikrofon des Smartphones aufgenommen wird. Man sollte daher immer zum Smartphone sprechen.

#### **Was kann man machen, wenn der Rufton nicht auf die Hörsysteme übertragen wird?**

Bei bestimmten Netzwerkanbietern kann es vorkommen, dass bei der Tätigung eines Anrufes der Rufton nicht in die Hörsysteme übertragen wird. Dies lässt sich lösen, indem man Anrufe über LTE und WLAN am Smartphone ausschaltet.

#### **Wie kann man Anrufe über LTE und WLAN am Smartphone ausschalten?**

Dies ist abhängig vom jeweiligen Smartphone-Modell. Bei Google Pixel 5 wird dies beispielsweise "4G Anrufe" und "WLAN-Telefonie" genannt. Diese Menüpunkte sind unter Einstellungen -> Netzwerk und Internet -> Erweitert zu finden. Bei einem Samsung S20 wird dies "VoLTE-Anrufe" und "WLAN-Anrufe" genannt. Der Menüpunkt VoLTE-Anrufe ist unter Einstellungen -> Verbindungen -> Mobile Netzwerke zu finden. Den Menüpunkt WLAN-Anrufe findet man unter den Anrufeinstellungen in der Telefon-App.

œ

 $\bullet$ 

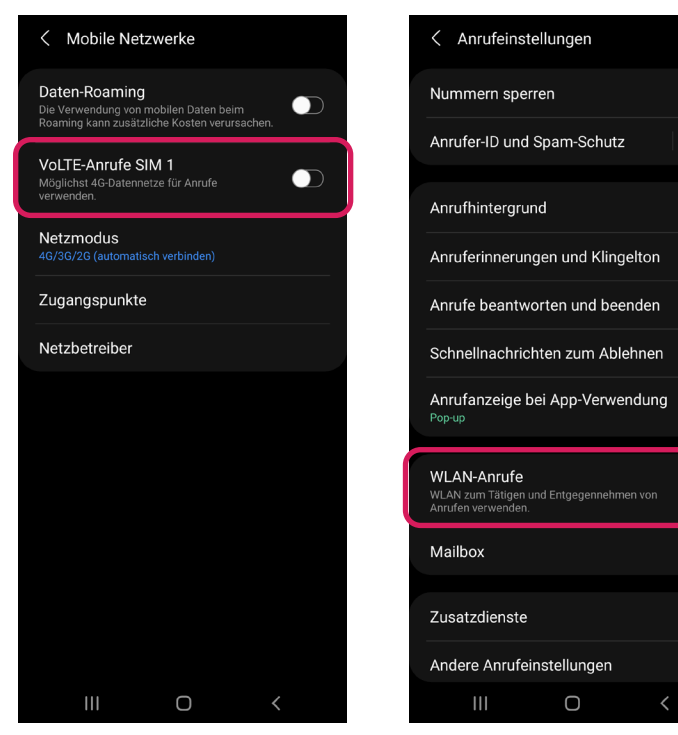

*LTE-Anrufe deaktivieren Beispiel Samsung S20*

*WLAN-Anrufe deaktivieren Beispiel Samsung S20*

### WIDEX ASHA FRAGEN UND ANTWORTEN

### **Wie kann man während des Telefonats die Audioausgabe wechseln?**

Während des Telefonats besteht die Möglichkeit, zwischen verschiedenen Ausgängen, zum Beispiel zwischen Hörsystem und Lautsprecher des Smartphones, zu wechseln.

Die Menüführung ist abhängig vom Smartphone-Modell. Der Wechsel der Audioausgabe wird beispielhaft bei einem Samsung S20 und einem Google Pixel 6 gezeigt.

### **Samsung S20**

Bei einem Samsung S20 kann dies über das Bluetooth-Symbol rechts oben gesteuert werden. Durch Klicken auf das BT-Symbol wird zwischen Bluetooth-Gerät und Lautsprecher des Smartphones gewechselt. Wenn mehrere Bluetooth-Geräte mit dem Smartphone verbunden sind, dann kann man über den weißen Pfeil unterhalb des Bluetooth-Symbols das gewünschte Bluetooth-Gerät auswählen.

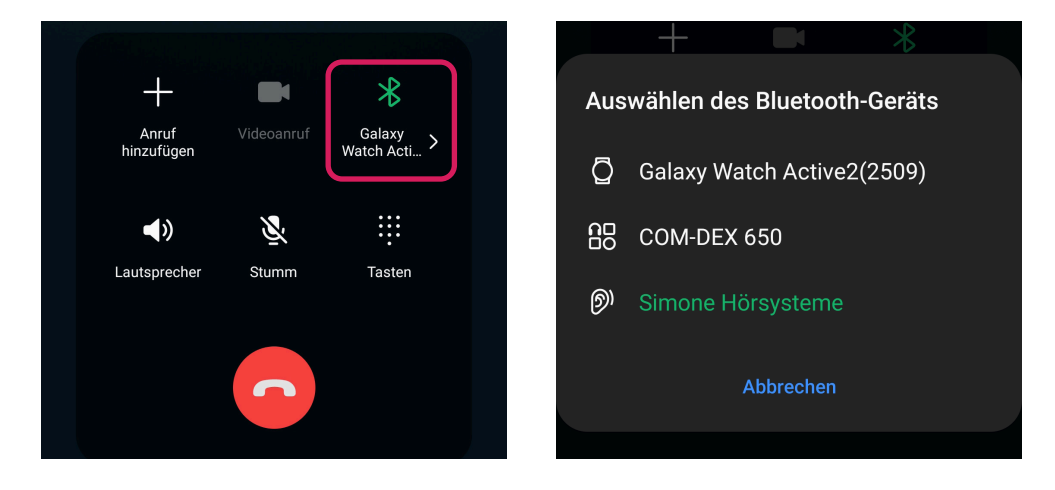

### **Google Pixel 6**

Bei einem Google Pixel 6 kann ebenfalls rechts oben über das Bluetooth-Symbol die Audioausgabe gesteuert werden.

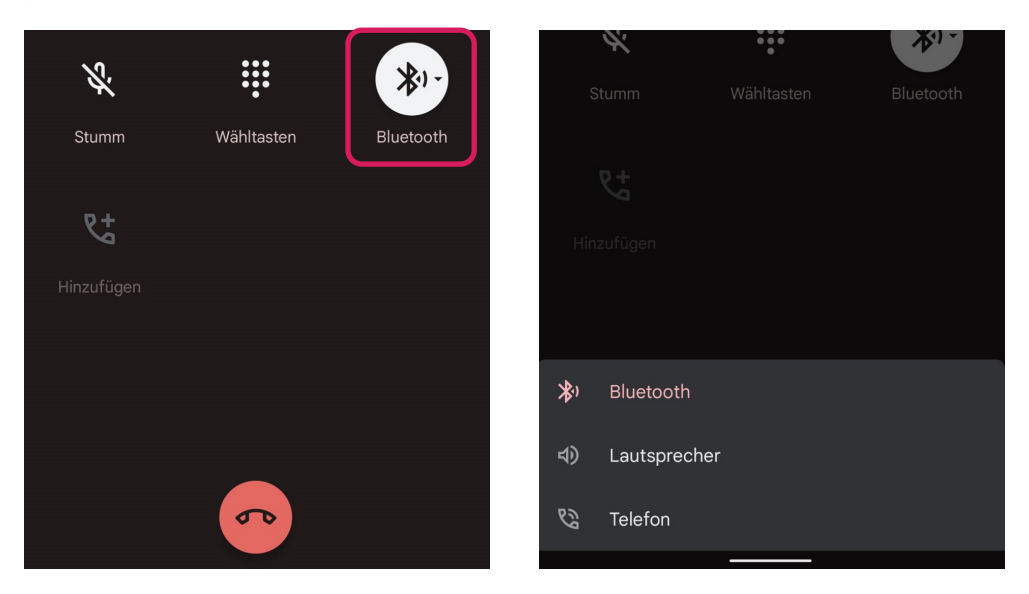

Widex Hörgeräte GmbH **•** Albstadtweg 6 **•** 70567 Stuttgart **•** Postfach 80 01 26 **•** 70501 Stuttgart Tel. +49 711 7895-0 **•** Fax +49 711 7895-200 **•** vertrieb.de@widexsound.com **•** www.widex-hoergeraete.de

### WIDEX ASHA FRAGEN UND ANTWORTEN

## **Medien**

### **Wie kann man, während dem Streamen von Medien, die Audioausgabe wechseln?**

Die Steuerungsmöglichkeiten der Audioausgabe ist abhängig vom Smartphone Modell. Die Steuerung wird beispielhaft bei einem Samsung S20 und einem Google Pixel 5 gezeigt.

### **Samsung S20**

Bei einem Samsung S20 kann über die Option "Medien" die Audioausgabe eingestellt werden. Zu "Medien" gelangt man, wenn man vom oberen Displayrand nach unten wischt.

Über die SmartThings-App kann mithilfe der Benachrichtigungsfunktion die Audioausgabe ebenfalls gesteuert werden. Dazu muss die SmartThings-App auf dem Smartphone installiert sein und unter Einstellungen -> Apps -> SmartThings -> Benachrichtigungen muss der Punkt "Audioausgabe" aktiviert sein.

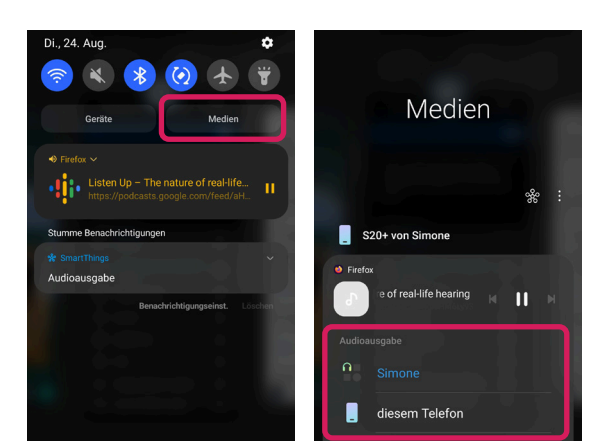

*Steuerung über den Menüpunkt Medien Steuerung über SmartThings*

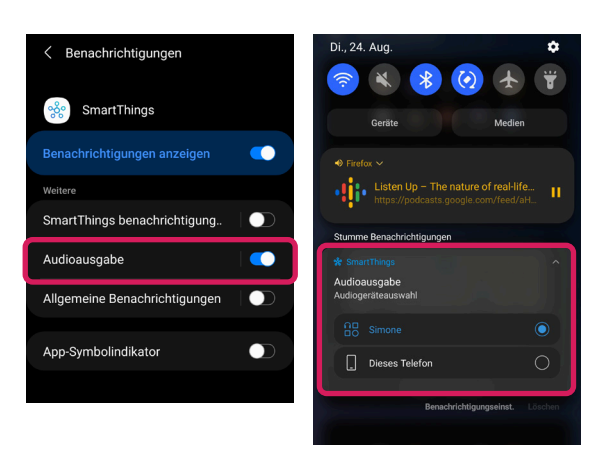

### **Google Pixel 5**

Wenn man vom oberen Displayrand nach unten wischt, dann kann man bei der entsprechenden App über das Symbol rechts oben die Audioausgabe wechseln. ACHTUNG: Dieses Menü wird nicht bei jeder App bereitgestellt.

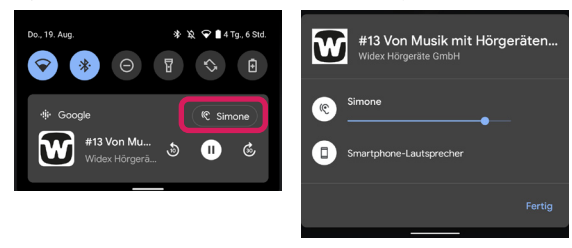

### **Das Streaming-Signal wird bei bestimmten Apps nicht auf die Hörgeräte übertragen?**

Es ist möglich, dass bei bestimmten Apps das Streaming-Signal nicht übertragen wird. Dies hängt mit dem jeweiligen Android-Smartphone zusammen und betrifft vor allem Videoanrufe verschiedener Apps (z. B. WhatsApp).

## WIDEX

### WIDEX ASHA FRAGEN UND ANTWORTEN

## **Systemtöne**

### **Warum wird empfohlen, die Systemtöne zu deaktivieren?**

Das Smartphone nimmt die Hörgeräte als eine Art "Kopfhörer" wahr. Daher werden auch alle Systemtöne an die Hörgeräte gesendet. Die Hörgeräte wechseln bei jedem Streaming-Signal in den Streaming-Modus. Wenn die Hörgeräte in den Streaming-Modus wechseln, werden die Einstellungen des Hörgeräts geändert. Zum Beispiel werden die Mikrofone heruntergedreht und der Audioweg im Hörgerät verändert sich. Bei den Systemtönen handelt es sich oft um kurze Piepstöne, das heißt, bevor der Hörgeräte-Pfad und die Einstellungen in den Streaming-Modus wechseln, wird der Ton unterbrochen und das Hörgerät schaltet wieder in den normalen Hörmodus. Um ein häufiges Umschalten in den Streaming-Modus und zurück zu vermeiden, wird empfohlen, die Systemtöne zu deaktivieren.

### **Wie kann man die Systemtöne am Smartphone deaktivieren?**

< Steuerung von Systemton/-vibration

 $\overline{\phantom{0}}$ 

 $\bullet$ 

 $\overline{\mathbf{C}}$ 

 $\overline{\phantom{0}}$ 

 $\bullet$ 

 $\overline{\phantom{0}}$ 

 $\bullet$ 

 $\bullet$ 

œ

 $\blacksquare$ 

œ

Berührungsinteraktionen

Aufladen

Wähltastatur

Wähltastatur

Aufladen

Navigationsgesten

Samsung Tastatur

Kamera-Feedback

 $\mathbf{III}$ 

Samsung Tastatur

**Rerührungsinteraktionen** 

Bildschirm sperren/entsperren

Die Menüführung ist abhängig vom Smartphone-Modell. Die Deaktivierung der Systemtöne wird beispielhaft bei einem Samsung S20 und einem Google Pixel 5 gezeigt.

### **Samsung S20**

< Töne und Vibration

Vibrationsmuster für Anruf

Vibrationsmuster für Benachr

Steuerung von Systemton/-vibration

Suchen Sie nach etwas Anderem?

Beim in die Hand nehmen benachrichtiger

 $\bigcirc$ 

Vibrationsintensität

Tongualität und Effekte

Separater App-Ton

Nicht störer

 $\mathbf{H}$ 

Lautstärke

Bei einem Samsung S20 gelangt man über Einstellungen -> Töne und Vibration -> Steuerung von Systemton/-vibration zu den Systemtönen und kann diese über den Schieberegler deaktivieren.

 $\Omega$ 

### **Google Pixel 5**

Ton & Vibration

Anruflautstärke

uflautstärke

Bitte nicht stören

-..<br>r anzeiger

utomatische Untertitel

matische Klanganpassung

Vibration & haptisches Feedback

ıПı

 $\circledcirc$ 

Lautstärke Klingeln/Benachrichtigunger

Bei einem Google Pixel 5 kann man die Systemtöne über Einstellungen -> Ton & Vibration -> Erweitert über den Schieberegler deaktivieren.

 $Q$ 

 $\alpha$  $^{\circ}$ 

 $\blacksquare$ 

 $\bullet$ 

 $\bullet$ 

 $\blacksquare$ 

Ton & Vibration

Klingeln per Ta

che Klanganpass

<mark>ow Playing</mark><br>tel erkennen, die in der Nähe ge

Standard-Benachrichtigungston

Tagl

i**lton**<br>pße Abenteue

Standard-Weckton

Wähltastentöne

.<br>Ton bei Displaysperre

.<br>Töne und Vibration beim<br>Aufladen

Töne bei Berührung

### WIDEX ASHA FRAGEN UND ANTWORTEN

## **Herstellerspezifische Thematiken**

Im Folgenden wird auf herstellerspezifische Thematiken hingewiesen, die als Fehlfunktionen des Hörsystems interpretiert werden können, jedoch NICHT mit den Hörsystemen, sondern mit den Android-Smartphones zusammenhängen.

### **Samsung-Smartphones**

### **Das Audiosignal wird sporadisch nur auf ein Hörsystem übertragen, im Bluetooth-Menü werden aber beide Hörsysteme als verbunden angezeigt?**

Damit das Smartphone das Streaming-Signal wieder auf beide Hörsysteme überträgt, schalten Sie das Bluetooth am Smartphone aus und wieder ein. Sollte dies nicht helfen, schalten Sie das Bluetooth am Smartphone aus und aktivieren Sie den Flugmodus. Deaktivieren Sie dann den Flugmodus wieder und schalten Sie Bluetooth ein. Ein Neustart des Smartphones kann ebenfalls hilfreich sein.

#### **Beide Hörsysteme verbinden sich nicht sofort mit dem Samsung-Smartphone?**

Sporadisch kann es einige Minuten dauern, bis sich beide Hörsysteme erneut mit dem Smartphone über Bluetooth verbinden. Meist verbindet sich ein Hörsystem sofort, während sich das andere Hörsystem erst nach ein paar Minuten verbindet. Kurz bevor das zweite Hörsystem verbunden wird, wird die Meldung angezeigt "Kann nicht mit dem Gerät verbunden werden". In diesem Fall können Sie entweder abwarten und danach erneut versuchen, die Verbindung zu den Hörsystemen herzustellen, oder Sie schalten das Bluetooth am Smartphone aus und wieder ein.

### **Der Klingelton wird nur in einer sehr geringen Lautstärke auf die Hörgeräte übertragen?**

Die Lautstärke, mit der der Klingelton in die Hörsysteme übertragen wird, ist bei einem Samsung-Smartphone abhängig von der gewählten Klingeltonlautstärke und der letzten Lautstärkeeinstellung, die über Medien, Benachrichtigungen oder System eingestellt wurde.

Beispiel: Wenn die Klingeltonlautstärke auf 50 % eingestellt wurde, beträgt die Lautstärke des gestreamten Klingeltons 50 % der letzten Lautstärkeeinstellung, die unter Medien, Benachrichtigungen oder System eingestellt wurde.

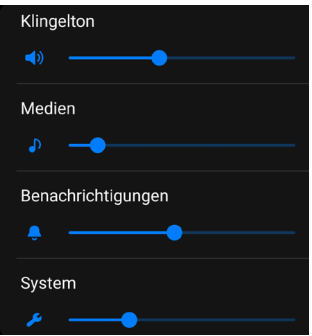

#### **Google Pixel**

### **Der Klingelton wird nur in einer sehr geringen Lautstärke auf die Hörgeräte übertragen?**

Die Lautstärke, mit der der Klingelton in die Hörsysteme gestreamt wird, wird bei einem Google Pixel von dem zuletzt genutzten Lautstärkesteller beeinflusst.

Beispiel: Die Klingeltonlautstärke ist auf 100 % gestellt, die Media-Lautstärke wurde auf 10 % gestellt. Anstatt der 100 % wird der Klingelton nur sehr leise übertragen. Die Lautstärke ist vergleichbar mit den 10 % der Medien-Lautstärke.